# **Manuale Operativo**

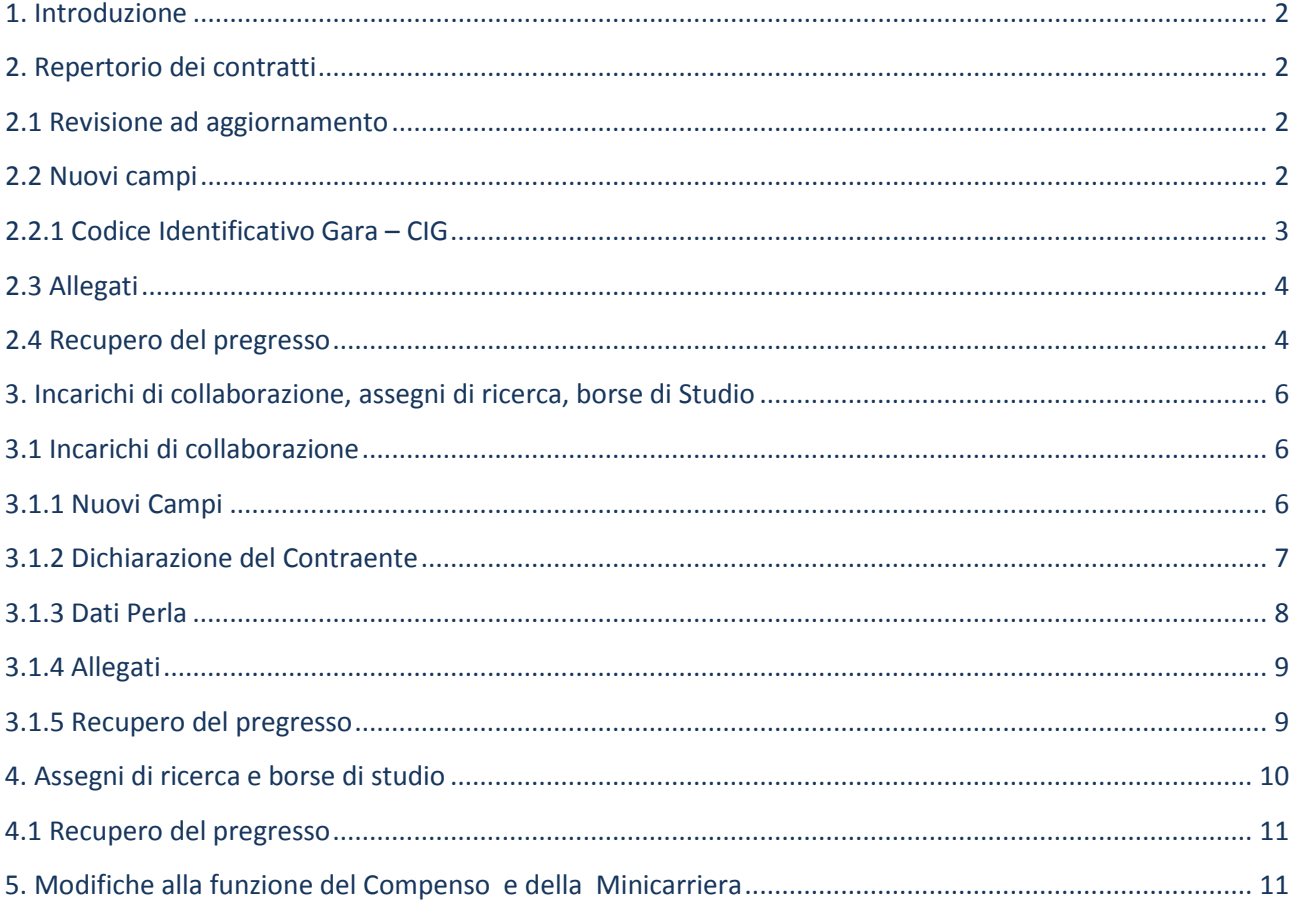

#### <span id="page-1-0"></span>**1. Introduzione**

L'art. 18 del D.L. 83/2012 recante "Amministrazione aperta" prevede l'obbligo, in capo alle amministrazioni pubbliche, di pubblicare sul proprio sito web, alla sezione dedicata alla "Trasparenza, valutazione e merito", alcune informazioni (previste esplicitamente al comma 2) relative a concessioni di sovvenzioni, contributi, sussidi ed ausili finanziari alle imprese, ad attribuzione di corrispettivi e compensi a persone, professionisti, imprese ed enti privati nonché vantaggi economici di qualunque genere concessi dall'amministrazione.

Le informazioni da pubblicare, espressamente previste dal comma 2 dell'art. 18, sono:

a) il nome dell'impresa o altro soggetto beneficiario ed i suoi dati fiscali;

b) l'importo;

c) la norma o il titolo a base dell'attribuzione;

d) l'ufficio e il funzionario o dirigente responsabile del relativo procedimento amministrativo;

e) la modalità seguita per l'individuazione del beneficiario;

f) il link al progetto selezionato, al curriculum del soggetto incaricato, nonché al contratto e capitolato della prestazione, fornitura o servizio.

Al fine di adempiere a quanto disposto dall'art.18 del D.L. 83/2012, in SIGLA, sono state apportate le modifiche di seguito descritte.

#### <span id="page-1-1"></span>**2. Repertorio dei contratti**

Il modulo del "Repertorio Contratti", così come previsto dalla norma, è stato arricchito delle informazioni necessarie per la pubblicazione dei dati sul sito istituzionale dell'Ente.

Le modifiche che sono state apportate possono essere classificate come segue:

- Revisione ed aggiornamento dei valori utilizzabili in alcuni campi;
- Aggiunta di nuovi campi;
- Creazione di un nuovo folder definito "Allegati".

Prima di analizzare nel dettaglio le modifiche apportate, si ricorda, che una parte delle informazioni inserite nel repertorio dei contratti verranno pubblicate su sito istituzionale dell'Ente, pertanto di raccomanda la massima attenzione.

#### <span id="page-1-2"></span>**2.1 Revisione ad aggiornamento**

Sono stati aggiornati i valori dei campi "Soggetto", "Tipologia" e "Procedura Amministrativa"; i valori finora utilizzati saranno visibili solo nei contratti precedentemente inseriti, per i nuovi contratti saranno visibili sono i nuovi valori.

Il campo "Responsabile interno" è stato modificato in "Responsabile procedimento/RUP".

#### <span id="page-1-3"></span>**2.2 Nuovi campi**

Nel folder "contratti" sono stati inseriti i seguenti campi : "Direttore/Dirigente", "MEPA", "CIG" e "Norma o Titolo a base dell'attribuzione".

Il campo "**Direttore/Dirigente**" è obbligatorio per tutte le tipologie di contratto.

Il campo "**MEPA**", introdotto *solo per i contratti passivi*, indica se l'acquisto del bene o del servizio è stato perfezionato attraverso il MEPA. Nel caso in cui l'acquisto non sia stato perfezionato attraverso il MEPA o l'acquisto sia di un importo superiore alla soglia comunitaria, l'utente non dovrà flaggare tale campo.

Il campo "**Norma o Titolo a base dell'attribuzione**" è introdotto *solo per i contratti passivi*, è la norma che autorizza l'Ente a stipulare il contratto. Il campo attinge da un'anagrafica precaricata, qualora sia necessario inserire ulteriori valori non previsti, sarà necessario aprire una segnalazione nel helpdesk di SIGLA nella categoria "art. 18 del D.L. 83/2012"

Il campo "**CIG**", introdotto *solo per alcune tipologie di contratti passivi,* attinge da un'apposita anagrafica che dovrà essere popolata dai singoli utenti. Il CIG potrà essere associato al contratto solo se il responsabile del procedimento è il medesimo che ha richiesto il CIG e se il CIG non risulti essere associato ad altro contratto.

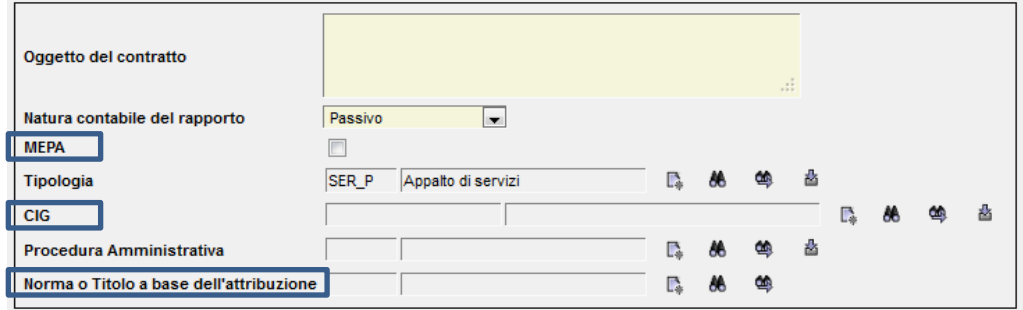

## <span id="page-2-0"></span>**2.2.1 Codice Identificativo Gara – CIG**

La mappa per alimentare l'anagrafica dei CIG è posizionata nell'albero delle funzioni in Configurazione – Codice Identificativo Gara. Per accedere a tale mappa sarà necessario assegnare alle utente il nuovo accesso – 'CFGCIGM'.

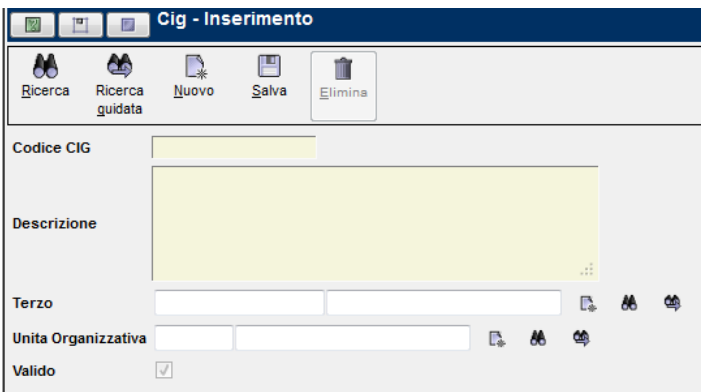

La mappa di inserimento dei CIG prevede:

- o il codice del CIG alfanumerico di 10 cifre;
- o La descrizione del CIG;
- o Il codice terzo corrispondente al RUP che ha richiesto il CIG;

o L'unità organizzativa.

# <span id="page-3-0"></span>**2.3 Allegati**

A partire dal rilascio delle nuove funzionalità, *sarà obbligatorio*, allegare, alla registrazione dei contratti passivi, la scansione del contratto firmato e protocollato dal centro di responsabilità.

Inoltre, sarà possibile allegare al contratto i seguenti documenti:

- scansione dell'eventuale capitolato tecnico previsto dal contratto;
- scansione del progetto ai cui si riferisce il contratto o in alternativa il link al progetto;

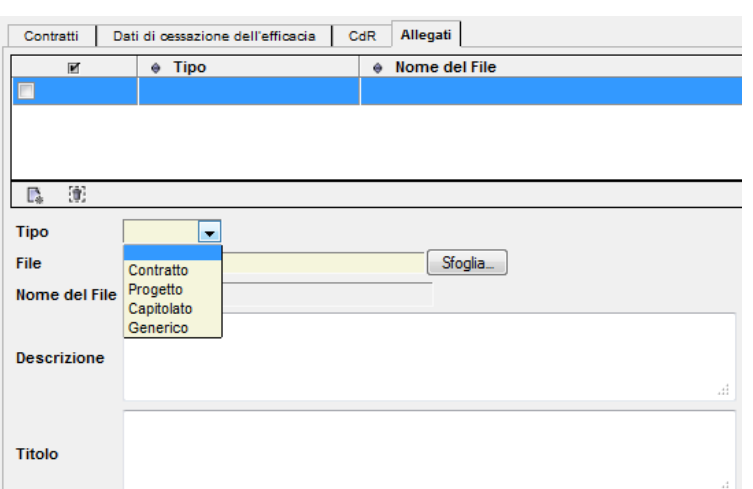

• eventuali altri documenti che si riferiscono al contratto.

## <span id="page-3-1"></span>**2.4 Recupero del pregresso**

L'art 18 del D.L. 83/2012 dispone, come indicato anche nella direttiva CNR al paragrafo 3.2, l'obbligo di pubblicazione di tutti i contratti stipulati a partire dalla data di entrata in vigore del D.L. 83/2012, vale a dire dal 26.06.2012 in essere alla data del 01.01.2013.

A tal fine, per adempiere a quanto previsto dalla norma, sarà consentita la modifica dei contratti già registrati in SIGLA anche se definitivi e che soddisfano contemporaneamente le seguenti condizioni:

- la natura contabile del rapporto deve essere: "Passivo" o "Attivo e Passivo";
- la data di stipula deve essere maggiore o uguale al 26.06.2012;
- il bottone "pubblica contratto" deve essere visibile.

Dopo aver completato/modificato i contratti già registrati si dovrà cliccare sul bottone "Pubblica Contratto" per rendere definitive le modifiche apportate. Si prega di fare la massima attenzione, perché una volta pubblicati, *non sarà più consentita la modifica* di tali contratti.

Le modifiche da apportare necessariamente ai contratti sono le seguenti:

- inserire il Direttore/Dirigente;
- inserire la "Norma o titolo a base dell'attribuzione";
- verificare l'organo;
- verificare la procedura amministrativa;
- allegare la scansione del contratto.

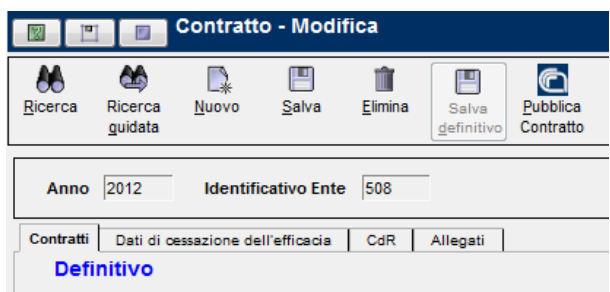

**NOTA:** Si fa presente, che il bottone "**PUBBLICA CONTRATTO**" è visibile solo se sono verificate contemporaneamente tutte le seguenti condizioni:

- 1. la data di registrazione (in SIGLA) del contratto è antecedente al 20 dicembre 2012;
- 2. il contratto è in stato Definitivo;
- 3. la data di stipula è superiore al 26/06/2012.

Il bottone "pubblica contratto" è stato inserito al solo fine di completare ed adeguare le registrazione non conformi a quanto previsto dalla norma.

Tutti i contratti che sono stati registrati in SIGLA dopo il 20 dicembre 2012, o che devono ancora essere registrati, *al salvataggio definitivo*, verranno automaticamente pubblicati sul sito del CNR (quindi il tasto pubblica NON è visibile).

## <span id="page-5-0"></span>**3. Incarichi di collaborazione, assegni di ricerca, borse di Studio**

Come anticipato nel manuale tecnico allegato alla circolare 41/2012, sono state apportate ed implementate le modifiche per la pubblicazione dei dati relativi all'art 18 del D.L. 83/2012 in merito agli incarichi di collaborazione, agli assegni di ricerca e alle borse di studio.

Di seguito verranno descritte tutte novità introdotte.

## <span id="page-5-1"></span>**3.1 Incarichi di collaborazione**

Il modulo per il "Conferimento degli incarichi ", così come previsto dalla norma, è stato anch'esso arricchito delle informazioni necessarie per la pubblicazione dei dati sul sito istituzionale dell'Ente, inoltre sono state apportate delle modifiche per la trasmissione dei dati al sistema PERLA PA.

Le modifiche che sono state apportate possono essere classificate come segue:

- Aggiunta di nuovi campi;
- Creazione di due nuovi tab : "Dichiarazione del contraente" e "Dati Perla";
- Allegati.

## <span id="page-5-2"></span>**3.1.1 Nuovi Campi**

Nel tab "**procedura**" è stato inserito il seguente campo : "Tipo Prestazione".

Tale informazione, necessaria ed obbligatoria per la trasmissione dei dati al sistema PERLA PA, condiziona il funzionamento della procedura per il conferimento dell'incarico. I tipi di prestazione sono classificati come OBBLIGATORI PER LEGGE o DI NATURA DISCREZIONALE.

Se nella registrazione dell'incarico viene utilizzata una prestazione definita "obbligatoria per legge", l'incarico NON DEVE essere inviato alla Corte dei Conti, pertanto in SIGLA non è possibile flaggare il campo " Inviato alla corte dei conti".

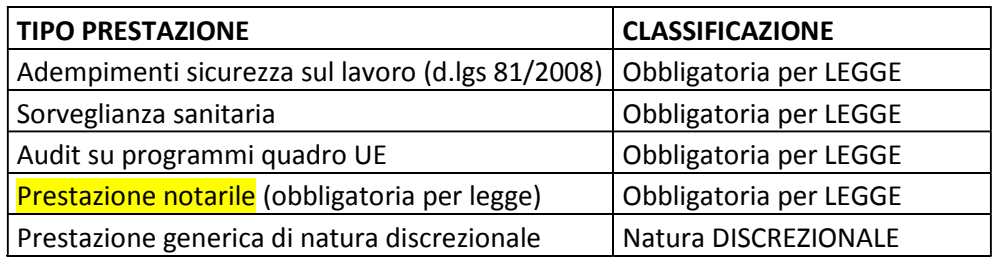

Le prestazioni, attualmente presenti in SIGLA, sono:

**Attenzione:** Bisogna utilizzare la prestazione notarile (obbligatoria per legge) SOLO quando quest'ultima è obbligatoria, altrimenti per le prestazioni notarili, come ad esempio l'autentica della firma deve essere utilizzata la "prestazione generica di natura discrezionale" .

Invece per gli incarichi relativi alle **DOCENZE, che non vanno inviati alla corte dei conti,** dovrà essere utilizzata la "p*restazione generica di natura discrezionale"*. In questo caso, sarà l'utente che *non dovrà* flaggare il campo "Inviato alla corte dei conti".

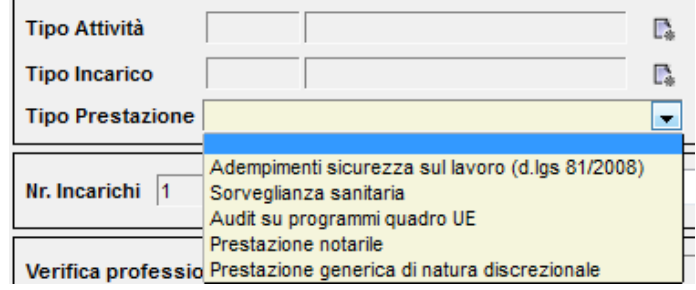

Nel tab "**incarichi**" è stato inserito, per i soli contratti che devono essere inviati alla corte dei conti, il campo "Data Efficacia". La data di efficacia è la data in cui il contratto acquista efficacia (vedi circolare 20/2011).

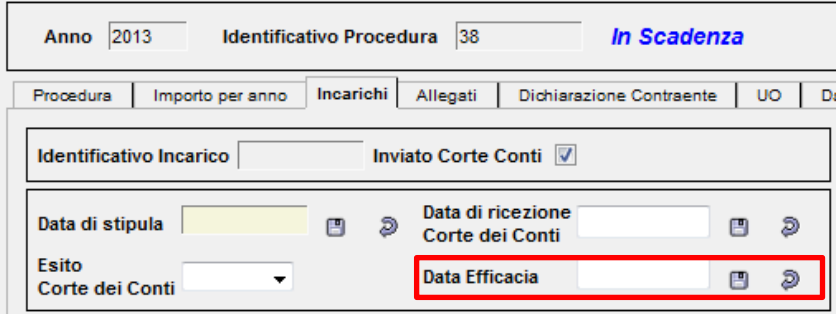

## <span id="page-6-0"></span>**3.1.2 Dichiarazione del Contraente**

A seguito dell'emanazione del D.P.R. 5.10.2010 n. 195 - "Regolamento recante determinazione dei limiti massimi del trattamento economico onnicomprensivo a carico della finanza pubblica per i rapporti di lavoro dipendente o autonomo"- , al momento del conferimento di qualsiasi **incarico di collaborazione coordinata e continuativa**, sarà necessario far compilare al soggetto incaricato il modello di comunicazione allegato alla circolare 37/2011.

A tal fine, è stato aggiunto il tab "Dichiarazione del contraente", nel quale, oltre ad allegare il file della dichiarazione sottoscritta dal soggetto si dovrà indicare anche la data della dichiarazione.

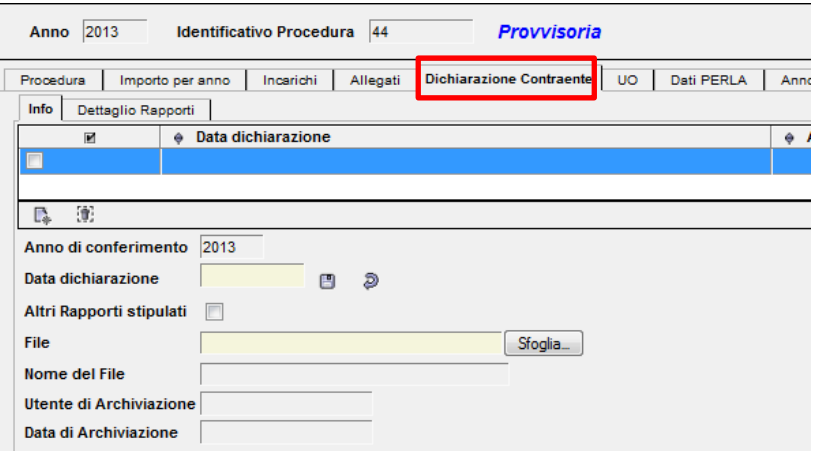

Per i soggetti che dichiarano di aver altri rapporti in essere o che prevedono di percepire dei compensi nel corso dell'anno, si dovrà compilare anche il tab "dettaglio rapporti".

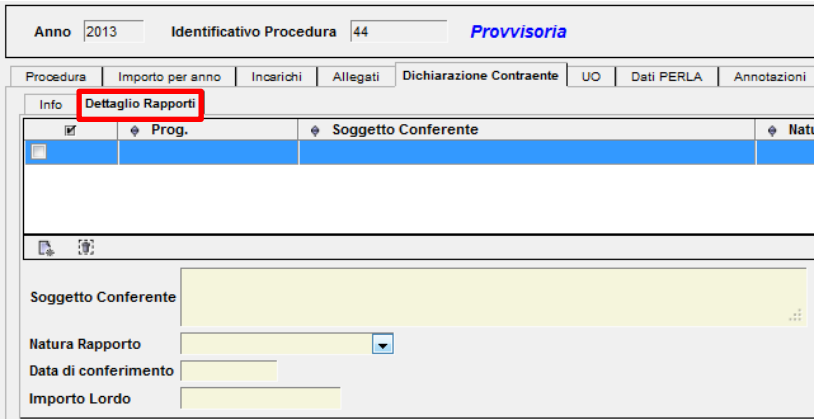

## <span id="page-7-0"></span>**3.1.3 Dati Perla**

Al fine di acquisire tutte le informazioni necessarie per la trasmissione dei dati al sistema PERLA PA e per la pubblicazione dei dati relativi all'art 18 del D.L. 83/2012, l'utente dovrà obbligatoriamente valorizzare tutti i campi presenti nell'immagine che segue.

I valori relativi all'*attività economica* sono forniti ed aggiornati direttamente dalla funzione pubblica.

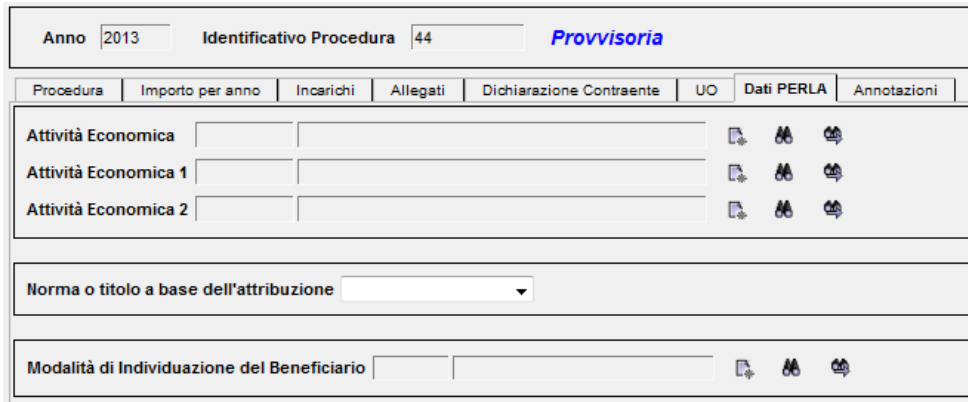

Il campi, modalità di individuazione del beneficiario e norma o titolo a base dell'attribuzione, attingono da un'anagrafica precaricata, qualora sia necessario inserire ulteriori valori non previsti, sarà necessario aprire una segnalazione nel helpdesk di SIGLA nella categoria "art. 18 del D.L. 83/2012".

#### **3.1.4 Allegati**

<span id="page-8-0"></span>Oltre a quanto già previsto, dalla data del rilascio, sarà obbligatorio allegare all'incarico il **curriculum vitae** del soggetto che si è aggiudicato l'incarico.

#### **3.1.5 Recupero del pregresso**

<span id="page-8-1"></span>Gli incarichi già presenti negli archivi di SIGLA, registrati dal 2012, dovranno essere completati con le informazioni mancanti:

- Tipo prestazione;
- Curriculum vitae del vincitore;
- Dichiarazione del contraente ( solo per i co.co.co);
- Dati PERLA (attività economica, norma o titolo a base dell'attribuzione e modalità di individuazione del beneficiario) .

## <span id="page-9-0"></span>**4. Assegni di ricerca e borse di studio**

Al fine di adempiere a quanto previsto dal sopracitato art. 18, è sorta la necessità di implementare due nuovi moduli, uno per gli assegni di ricerca ed uno per le borse di studio.

Entrambi i moduli hanno un funzionamento uguale a quello del modulo incarichi, anche se in una versione semplificata.

I due nuovi moduli sono posizionati nell'albero delle funzioni in Configurazione come mostrato nella figura sottostante. Per accedere a tali moduli sarà necessario assegnare alle utente il nuovi accessi

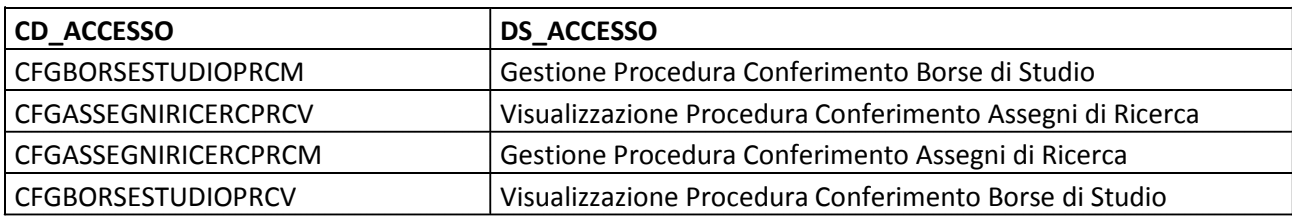

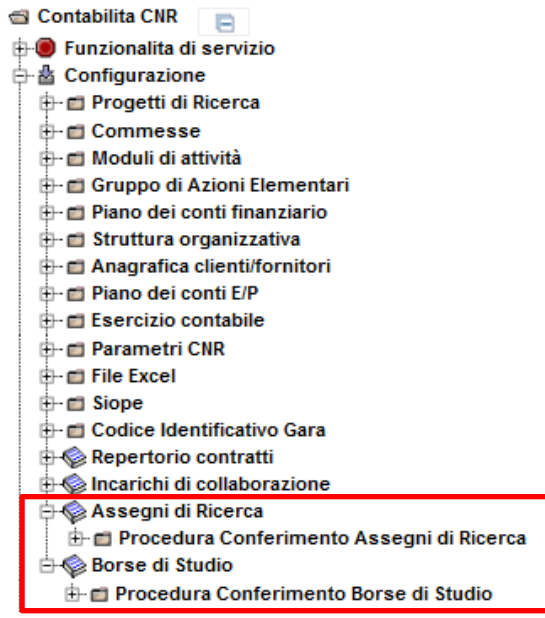

Il modulo si compone di 5 tab : procedura, importo per anno, incarichi, allegati, altri dati.

Il funzionamento del modulo, identico a quello degli incarichi, è stato semplificato in alcune parti, in particolare nel tab "procedura" non sono richieste tutte quelle informazioni considerate "fisse", come ad esempio il tipo di attività ed il tipo di incarico. Inoltre entrambe le procedure possono assumere solo due stati "*provvisorio*" e "*definitivo*".

Agli assegni di ricerca e alle borse di studio devono OBBLIGATORIAMENTE essere allegati due file, il *contratto* sottoscritto e il *curriculum vitae* del vincitore.

I moduli implementati NON PREVEDONO la pubblicazione dei bandi, poiché tale fase deve essere espletata con le modalità già note.

#### <span id="page-10-0"></span>**4.1 Recupero del pregresso**

Devono essere inseriti in SIGLA tutti gli assegni di ricerca e le borse di studio che sono ancora in essere. I contratti relativi a queste due tipologie dovranno essere inseriti per l'intero importo del contratto e per tutta la durata del contratto.

**Esempio**: se a gennaio deve essere pagata l'ultima rata di una borsa o di un assegno, in sigla si dovranno inserire i dati di tutto il contratto, stessa cosa se a gennaio deve essere pagata la rata relativa al mese di dicembre.

#### <span id="page-10-1"></span>**5. Modifiche alla funzione del Compenso e della Minicarriera**

La funzione dei compensi, come anticipato anche nei corsi di formazione, è stata modificata al fine di distinguere i compensi derivanti dagli incarichi di collaborazione rispetto a quelli derivanti dagli appalti di servizi. Inoltre è stato necessario assegnare a ciascun compenso una "tipologia" aggiungendo alla mappa dei compensi il campo "Tipo prestazione".

Per le borse di studio e gli assegni di ricerca sono state create delle prestazioni ad hoc che consentiranno l'associazione del compenso e della minicarriera al relativo contratto inserito nelle funzioni descritte in precedenza.

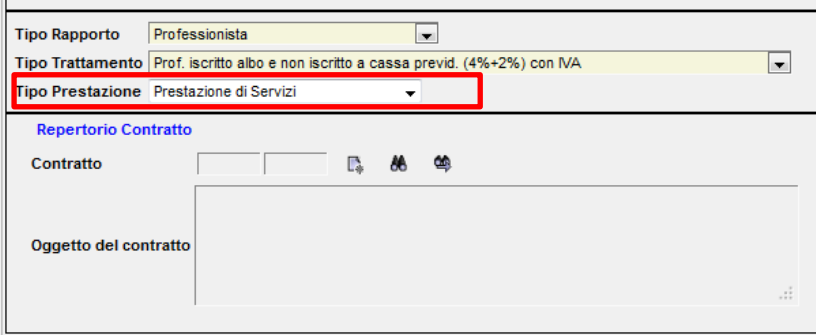

Ciascuna prestazione prevede il collegamento ad un oggetto diverso, di seguito sono riportati i tipi di prestazioni, gli oggetti che devono essere collegati ed i relativi controlli:

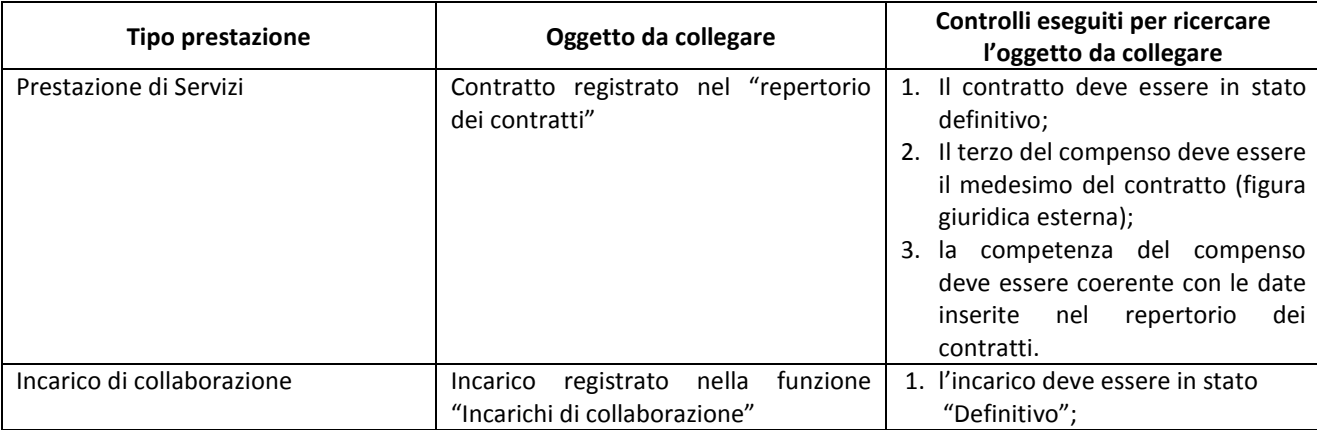

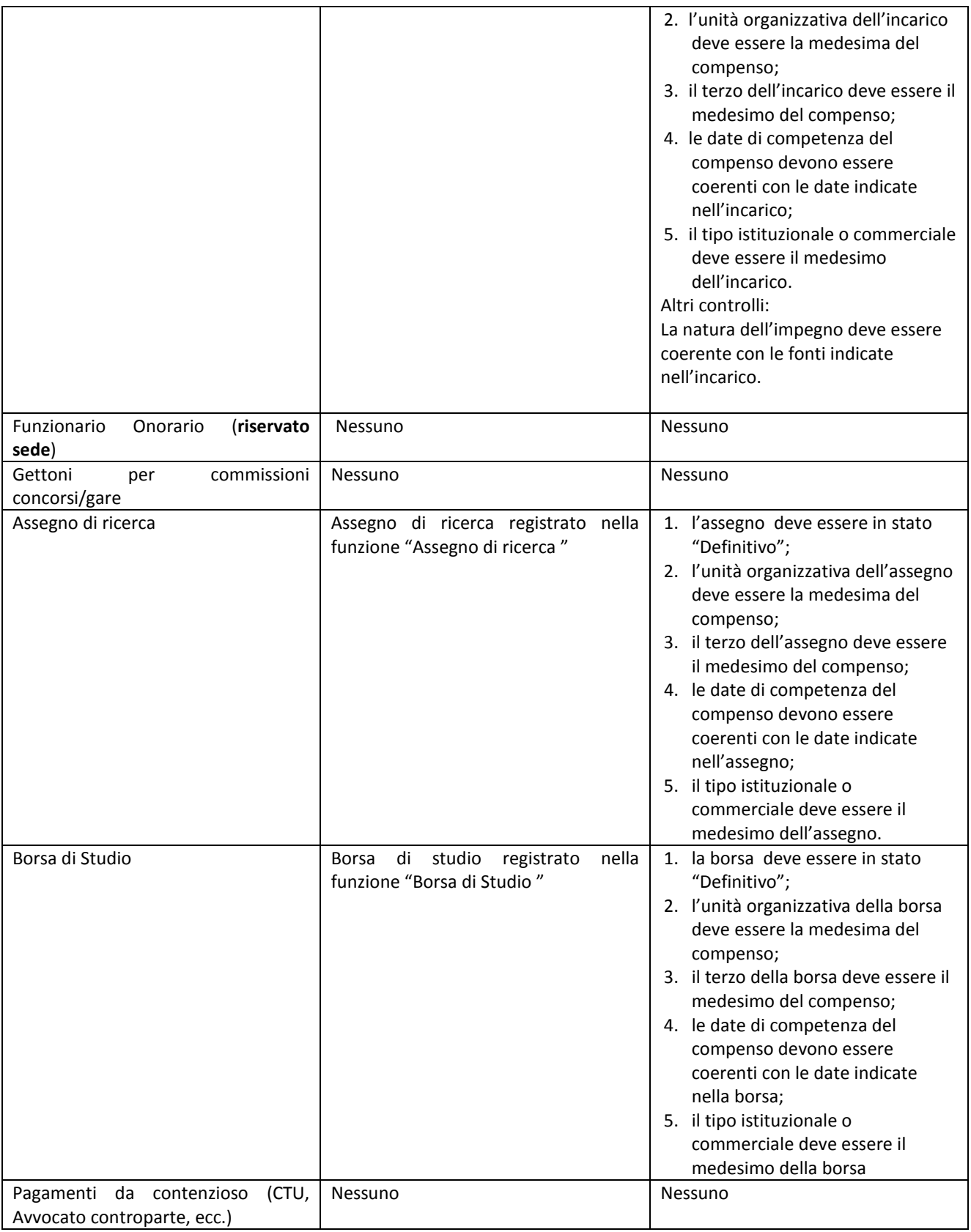

Ovviamente per alcuni tipi di trattamento non viene richiesta la tipologia di prestazione; per questi trattamenti il funzionamento delle procedura non ha subito modifiche, valgono pertanto le regole note fino ad oggi.